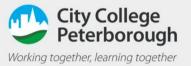

## How to join a teams call on a phone

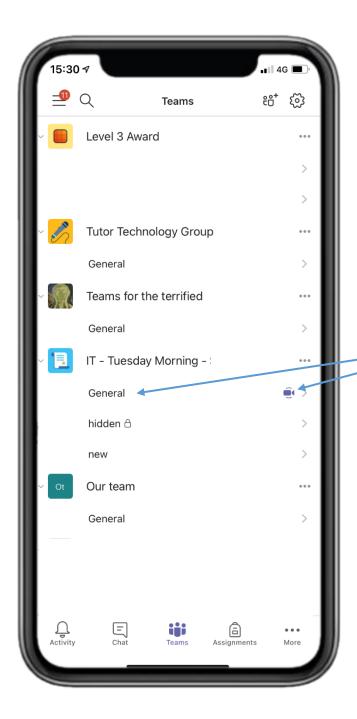

First click on the team that has the call in it.

You will see a video icon next to the team that has a team call ongoing

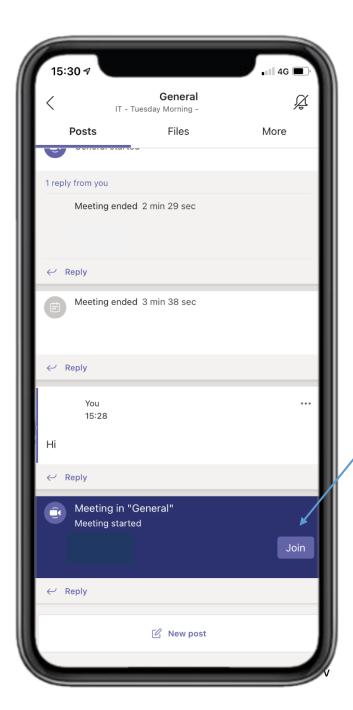

To join the call just press the join button